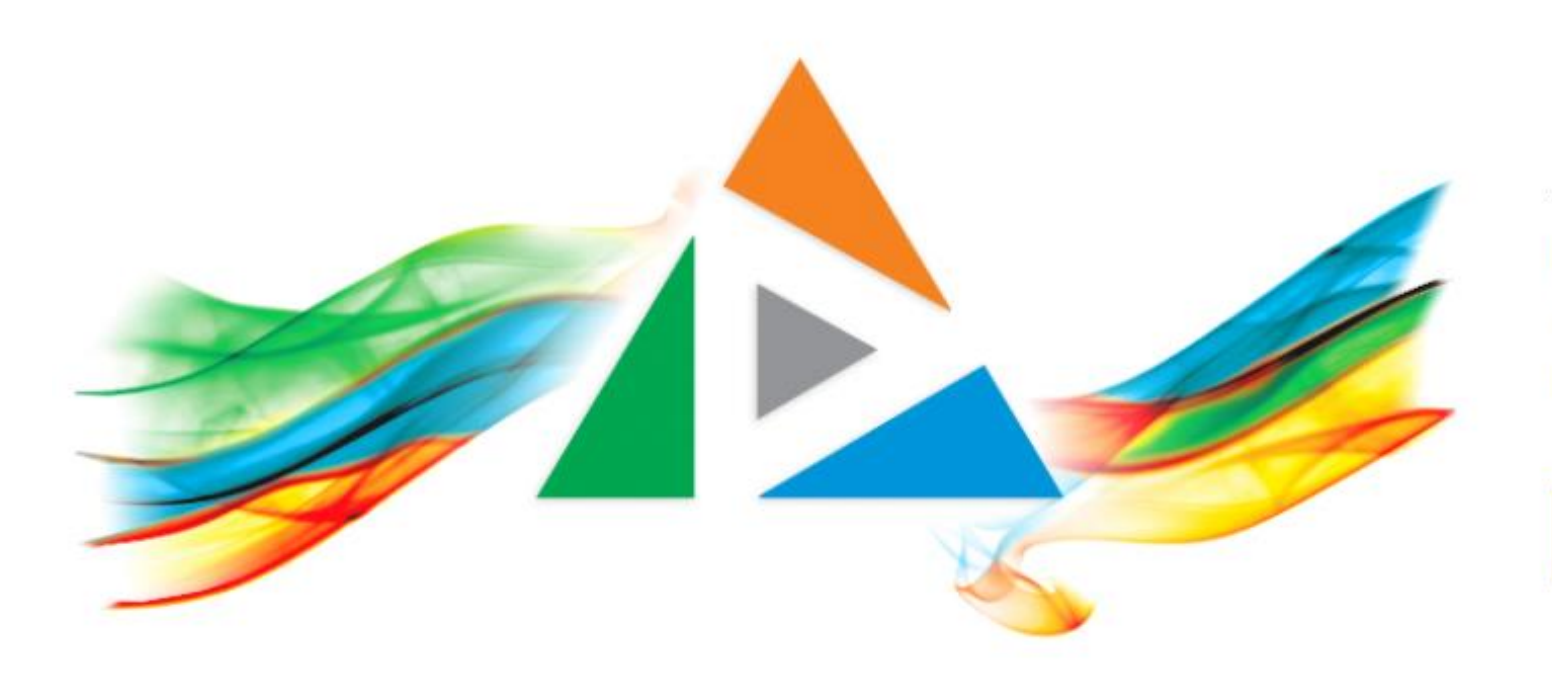

## OpenDelos

Πλατφόρμα διαχείρισης και διάθεσης πολυμορφικού εκπαιδευτικού περιεχομένου

*MAGETE ΠΕΡΙΣΣΟΤΕΡΑ* 

Πως θα απενεργοποιήσω μια μετάδοση – καταγραφή;

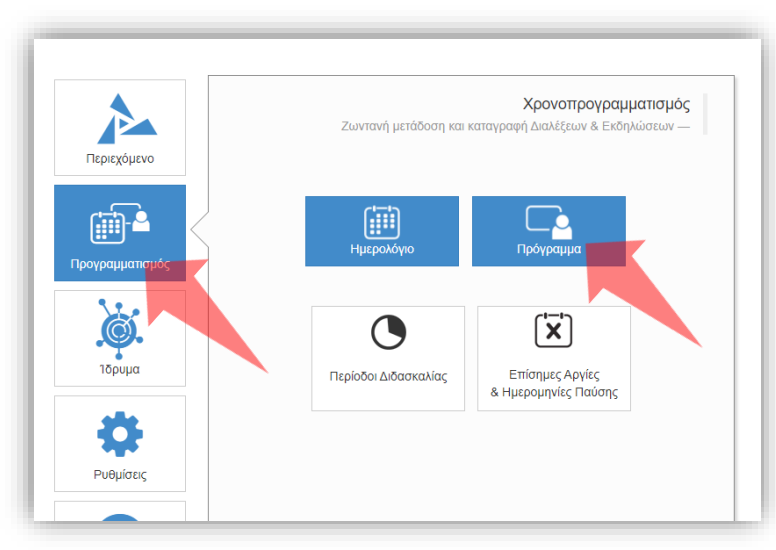

#### 1. Επιλέξτε «Προγραμματισμό» και στη συνέχεια «Πρόγραμμα».

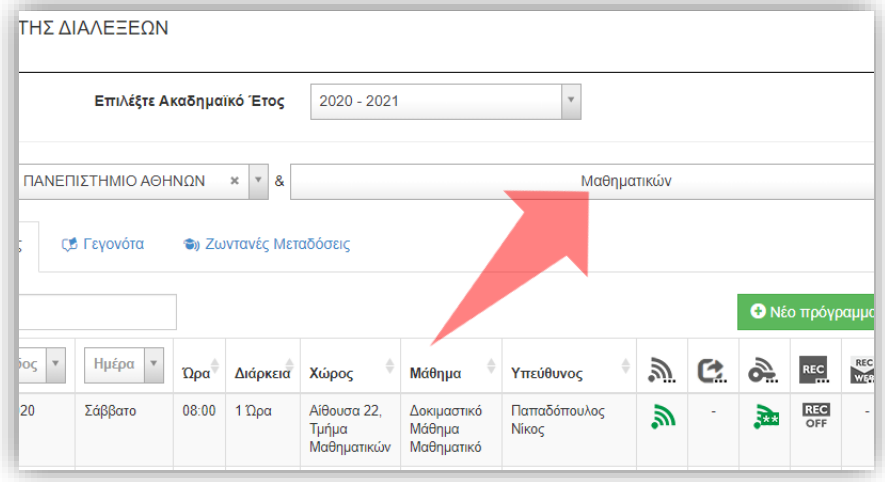

#### 2. Επιλέξτε το Τμήμα σας.

### Αρχικά βήματα.

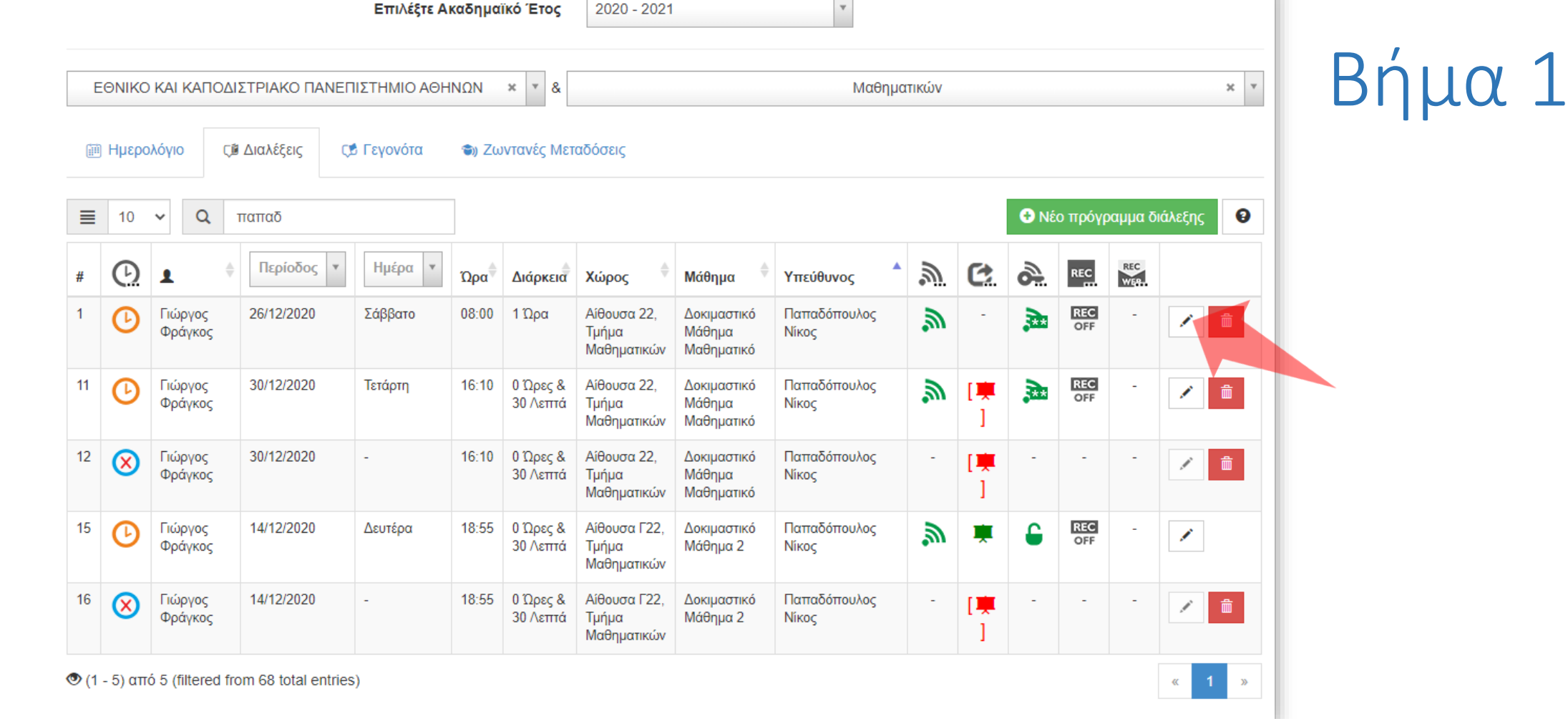

 $000 - 2021$ 

 $\mathbf{r}$ 

Επιλέξτε 'Επεξεργασία' στην καταχώρηση χρονοπρογραμματισμού που ενδιαφέρεστε.

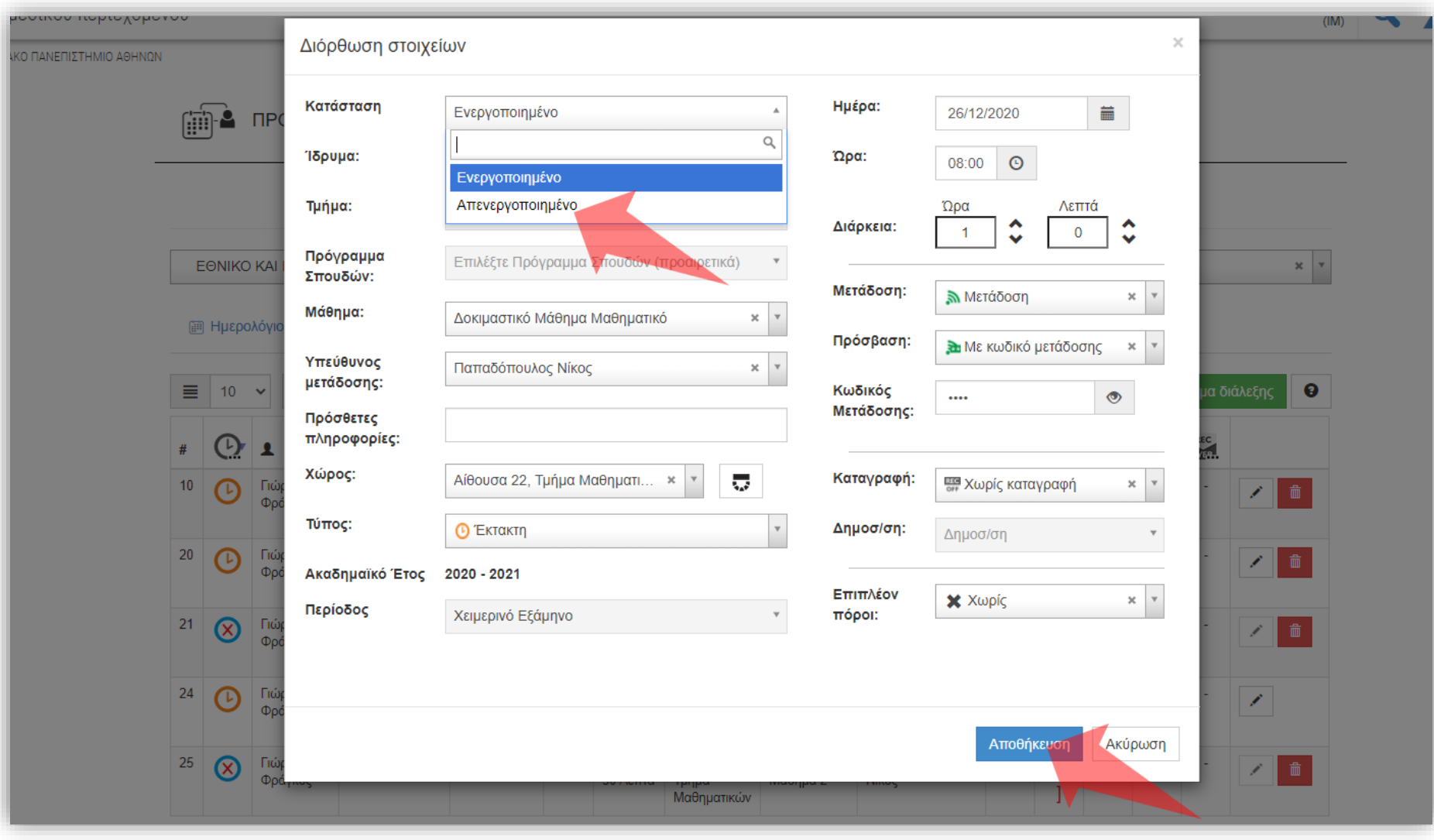

## Βήμα 2

### Στο πεδίο 'Κατάσταση' επιλέξτε 'Απενεργοποιημένο'. Έπειτα πατήστε αποθήκευση.

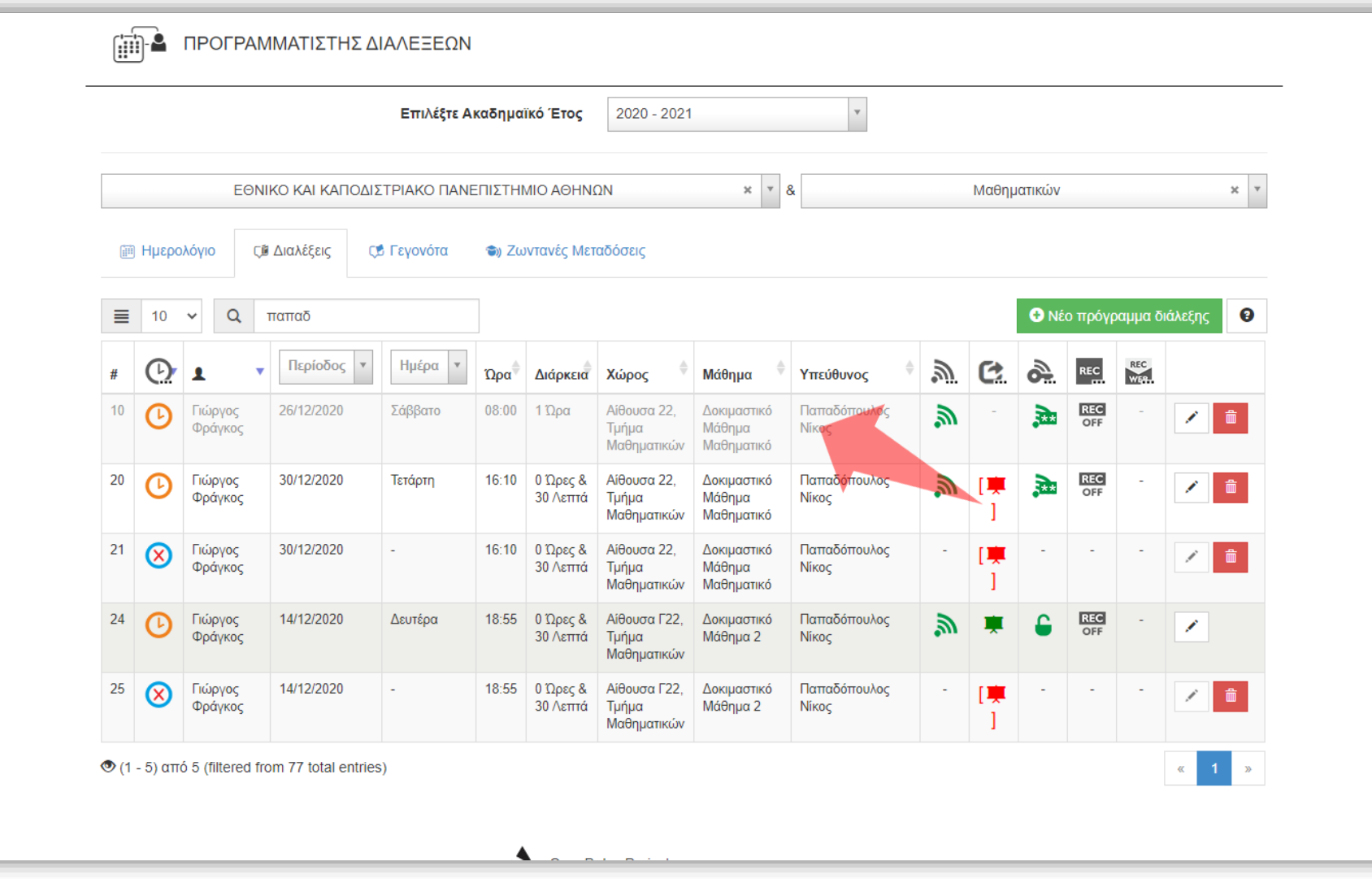

# Βήμα 3

Η καταχώρηση πλέον εμφανίζεται με ξεθωριασμένο κείμενο. Πλέον η καταχώρηση προγραμματισμού μετάδοσης δεν θα πραγματοποιείται, ούτε και θα είναι εμφανής στο 'Πρόγραμμα'.

Έχετε ολοκληρώσει την διαδικασία απενεργοποίησης ζωντανής μετάδοσης/καταγραφής μιας διάλεξης.